# SYCAMORE SCHOOL APP

## **Which logo do you have on your phone?**

# WRONG App

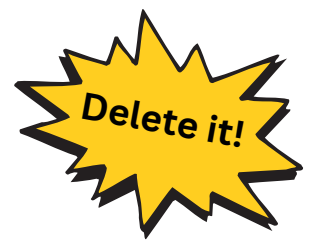

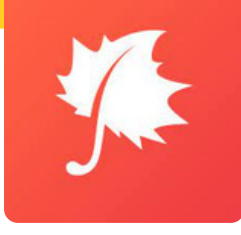

This app is downloaded from the app store. Please **REMOVE it** from your phone and install the correct app used by our school.

(It remains in the app store because some Sycamore schools have chosen not to move to the new app yet.)

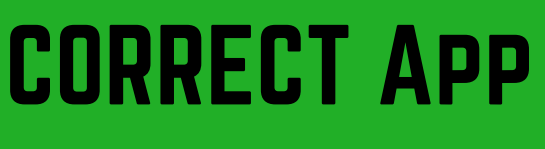

#### **Use the instructions below to install the correct app!**

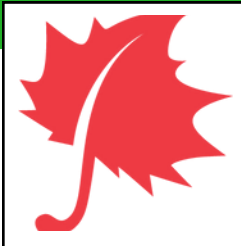

The correct app is a "web app" accessed through an internet browser.

It has a much user-friendly environment for you to navigate for information. In addition, you will be able to see discipline records, service records (high school only) and documents posted in our news articles and much, much more!

### "Web App" Install Instructions

**Go to a web browser on your phone.**  1.

(Use Safari on an iPhone and Chrome on an Android.)

- **Type in sycamore.school.** Notice, there is no www! 2.
- **Type in our school code (1189) and then your**  3. **Sycamore family username and password.**

#### Save link to Home Screen

- **Click the share button .**
- **Swipe up.**
- **Select Add to Home Screen.**

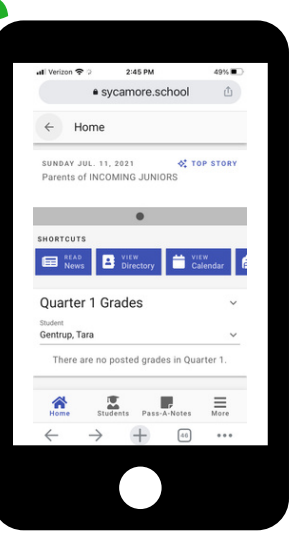